## Kurzanleitung für die Beantragung der Nutzerkennung

1. Aufrufen der Seite:

<https://unterricht.sh.schulcommsy.de/>

- 2. Rechts auf roten Link "Neue Kennung beantragen" klicken.
- 3a) Auf neuer Seite in Eingabemaske eingeben: Vorname, Nachname, e-Mail-Adresse (eine, die auch wirklich von dir gelesen wird!),

Kennung (Vor- und Nachnamen zusammengeschrieben),

Passwort (gleich irgendwo notieren!!)

- 3b) Dann auf Button "Kennung beantragen" klicken.
- 4) Auf neuer Seite auf das rote "hier" klicken.
- 5) ggf. auf neuer Seite rechts mit KENNUNG und PASSWORT per rotem "Anmelden"-Button einloggen.

 $\overline{\mathcal{R}}$ 

 $\widehat{\mathbf{u}}\ \text{unterricht.sh.schulcommsy.de}$ 

 $\bullet$ 

 $\overline{c}$ 

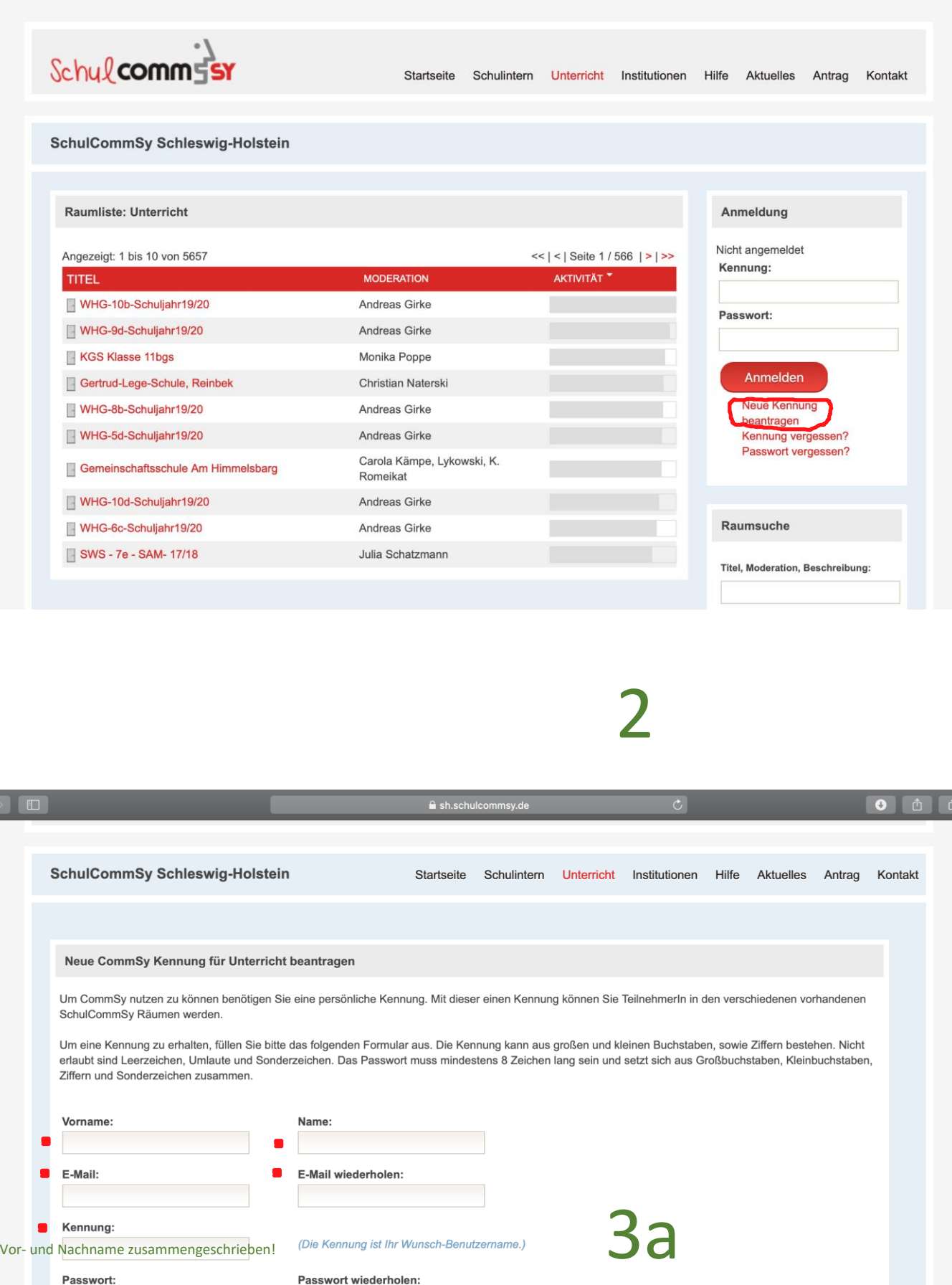

Passwortvorgaben: Mindestlänge: 8, Großbuchstaben, Sonderzeichen, Zahlen, K刚ob@h雨砂的①20-04-19

Kennung beantragen

 $|z$ u leicht  $|z|$  erlaubt  $|z|$  sicher

3b

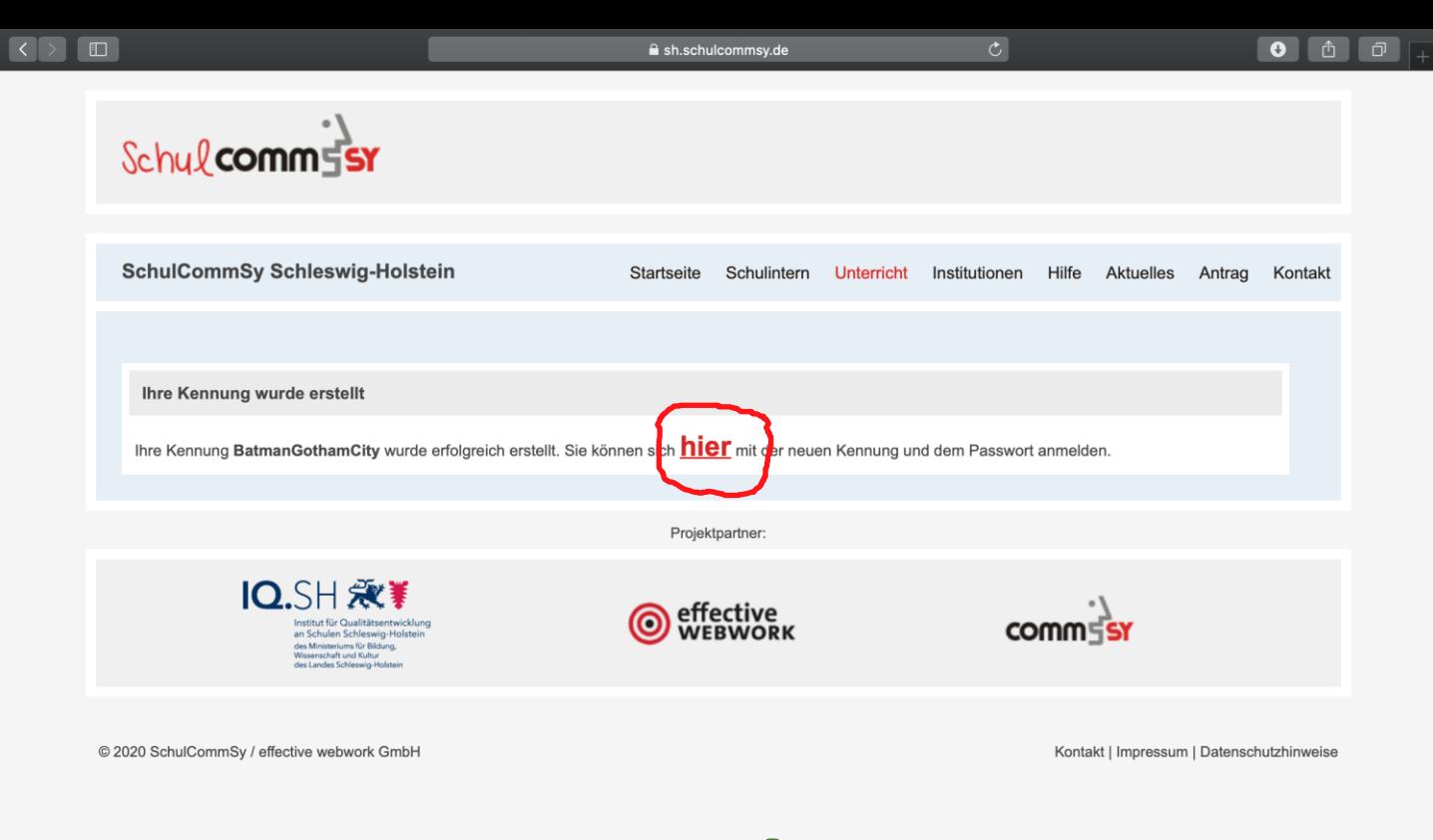

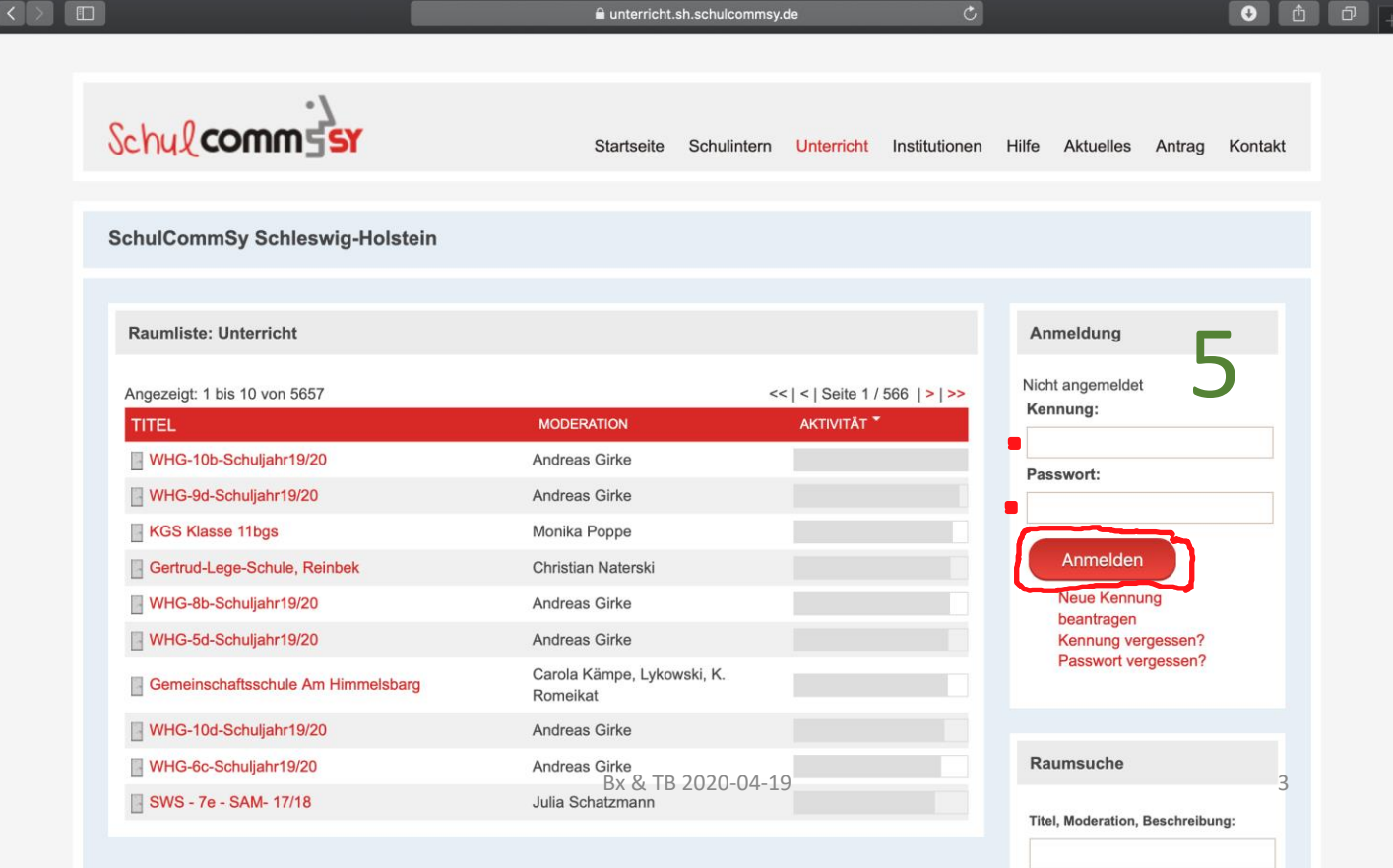